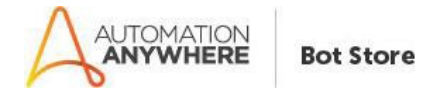

## File And Folder Access – Paramatrix Technologies – ReadMe

## Bot Overview

This bot performs the following:

- The bot is useful to Set or Unset permissions to the User. Mention file or folder path, username and required permissions to give the user or revoke permissions from the user. The user can mention multiple files and folders paths, multiple users and permissions for the user, and the bot will perform operations to check the owner and set/unset required permission.
- To give Multiple users the same permission for the same File/Folder, separate the list of Users with (/). Example: User1/User2
- The Bot checks if the mentioned User has Permissions to Change the existing Rules and Add new Rules to the mentioned Files and Folders. If the bot fails to change the permission, it generates a detailed message in Output Log File.
- The user can Set or Unset following Permissions:
	- Full Control: Enables users to Read, Write, Change, and Delete Files and Folders. Besides, users can Take Ownership of each file and directory.
	- Modify: Same as Full Control Permission except Take Ownership and Change Permission operations.
	- Read And Execute: Allows users to Read and Execute the file. The user cannot perform "Write" operation on mentioned Files and Folders.
	- Read: The users can only read the files and folders. The user cannot execute any file or make changes to the files and folders.
	- Write: Allows users to add files and folders. The user can make changes to the mentioned files or folders.
- Note: To successfully set or unset the permissions, the bot needs to run as an Administrator, to Add Rules or Remove Rules for the required File and Folder.

## Pre-Requisites

- Automation Anywhere Enterprise Client v11.3.2

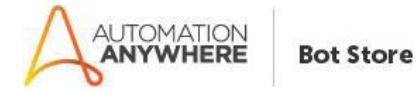

# Installation

- Download the bot from Bot Store.
- Double click the installation file (.msi) and follow steps mentioned on screen.
- The Bot folder structure would be as follows:
	- o <AA Application Directory> For Eg: "C:\Users\<username>\Documents\Automation Anywhere Files\"
		- **Automation Anywhere** 
			- My Tasks
				- o Bot Store
					- File&FolderAccess-ParamatrixTechnologies
						- My Tasks
						- My MetaBots
						- Input Folder
						- Output Folder
						- **•** Error Folder

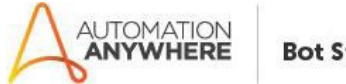

#### **Bot Store**

## How to Use the BOT?

- Navigate to the Input Folder, open "Input Csv.csv" File and Enter required fields "Files/Folders Path, Usernames, Give Access and Remove Access".
- "Give Access" and "Remove Access" columns can have following inputs: "FC, Full Control, M, Modify, RE, Read And Execute, Read Execute, R, Read, W, Write". Any additional data is considered as invalid input.
- The "File/Folder Path" and "User" columns cannot be empty. The bot automatically logs an appropriate message to the "Output Log.csv" file. To Set permissions, the user must fill the "Give Access" column with valid input. To Unset permissions, the user must fill the "Remove Access" column with valid input. If both the "Give Access" and "Remove Access" columns are filled with valid data, the bot counts "Remove Access" column exclusively.
- Close the Input CSV file and Run the bot.
	- o Examples:
		- To give Full Control Access to Multiple Users (Ram/Rahul) for Same File(D:\Folder1\File1.txt):
			- Open "Input CSV.csv" File and Mention "D:\Folder1\File1.txt" in "File/Folder Path" Column, "Ram/Rahul" in "User" Column and "FC" or "Full Control" in "Give Access" Column, leaving "Remove Access" Column empty
- After complete performance of the bot, a detailed output log is created in Output Folder labelled as "Output Log.csv" File. The Output Log File contains Date and Time of bot execution, Mentioned Input File/Folder Path and Message.

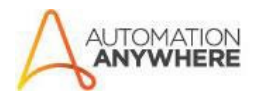

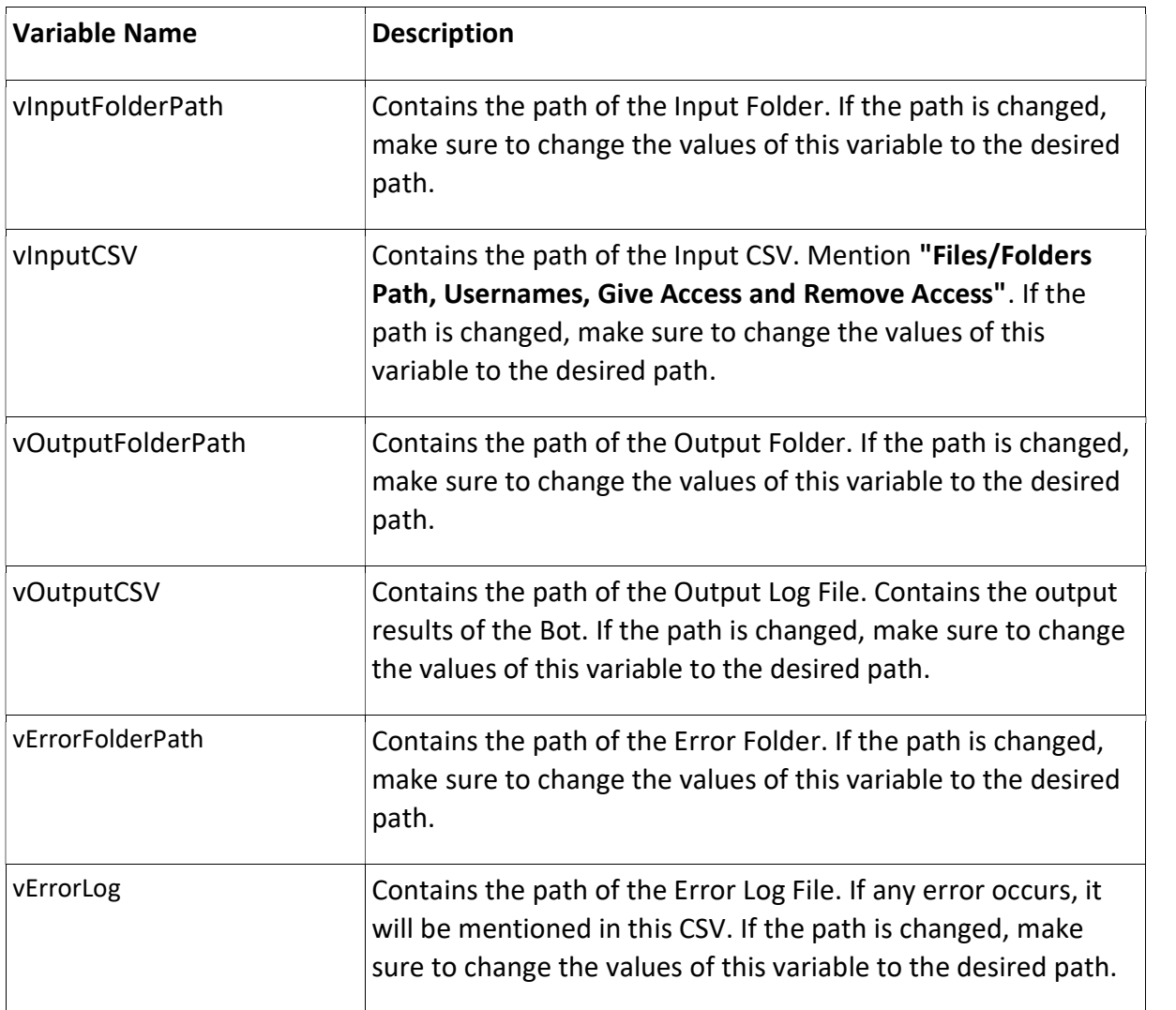